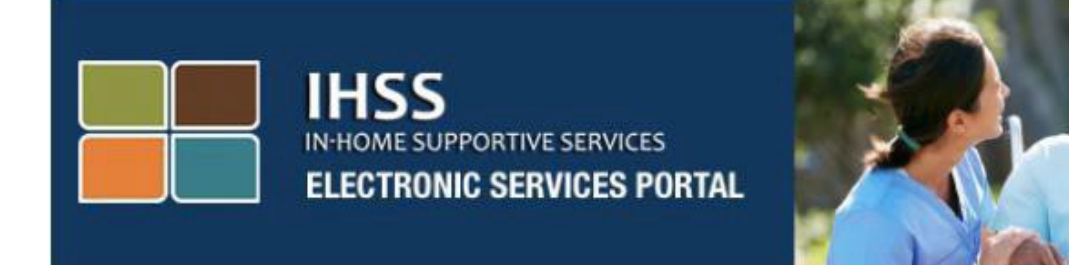

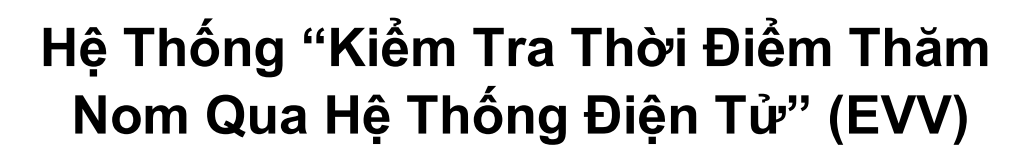

**Trang Mạng "Cổng Vào Các Dịch Vụ Qua Hệ Thống Điện Tử" (ESP)** 

**Mục Nhập Giờ Làm Việc Dành Cho Người-Cung-Cấp-Dịch-Vụ Không-Sống-Cùng-Nhà Với Người-Nhận-Hưởng-Dịch-Vụ**

Cổng Vào Các Dịch Vụ Qua Hệ Thống Điện Tử

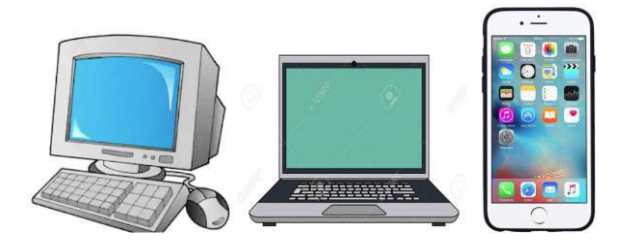

Để được hỗ trợ thêm, xin quý vị liên lạc với Bộ Phận Dịch Vụ của IHSS qua số (866) 376-7066, Thứ Hai đến Thứ Sáu, từ 8 giờ sáng đến 5 giờ chiều, và lựa chọn "Cổng Vào Các Dịch Vụ Qua Hệ Thống Điện Tử" (ESP) để được nói chuyện với các cán sự của Bộ Phận Dịch Vụ ESP.

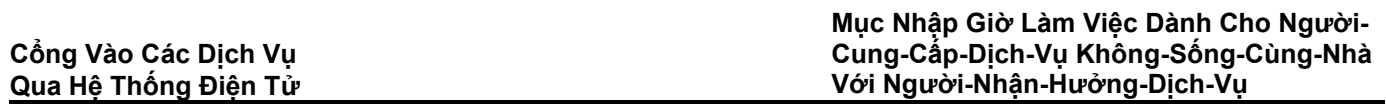

Những người-cung-cấp-dịch-vụ có thể nhập số giờ và số phút đã làm việc hàng ngày, và cho những ngày đã làm việc trước đó bằng cách sử dụng "Cổng Vào Các Dịch Vụ Qua Hệ Thống Điện Tử của IHSS" (ESP). Bản chỉ dẫn này mô tả về mục nhập giờ làm việc dành cho **Những Người-Cung-Cấp-Dịch-Vụ IHSS/WPCS Không-Sống-Cùng-Nhà với Người-Nhận-Hưởng-Dịch-Vụ** qua hệ thống **ESP**.

## **Những điều cần biết trước khi quý vị bắt đầu quy trình nhập giờ làm việc:**

- Những Người-Cung-Cấp-Dịch-Vụ Không-Sống-Cùng-Nhà với Người-Nhận-Hưởng-Dịch-Vụ là những người-cung-cấp-dịch-vụ nào mà **không** cư trú trong cùng một hộ-gia-đình với (những) người-nhận-hưởng-dịch-vụ mà họ đang chăm sóc.
- Những Người-Cung-Cấp-Dịch-Vụ IHSS/WPCS Không-Sống-Cùng-Nhà với Người-Nhận-Hưởng-Dịch-Vụ IHSS/WPCS được yêu cầu phải hoàn tất các mục bắt buộc trên hệ thống EVV: **Giờ Khởi Sự, Địa Điểm Khởi Sự, Giờ Kết Thúc, Địa Điểm Kết Thúc, và Số Giờ Đã Làm Việc** trên các bảng-tính-giờ-công của họ.
- Thông tin về việc báo cáo xác nhận giờ-đến (check-in) và giờ-ra-về (check-out) đã được nhập trên hệ thống ESP và/hoặc Ứng Dụng Di Động EVV của IHSS sẽ được tự động điền vào bảng-tính-giờ-công điện tử của quý vị. (Xin hãy xem hướng dẫn về Ứng Dụng Di Động EVV của IHSS để biết thêm thông tin về việc check-in và check-out).
- Những người-cung-cấp-dịch-vụ sẽ được hỏi rằng liệu họ có đang sống cùng nhà với người-nhận-hưởng-dịch-vụ của họ hay không, tại thời điểm quý vị lần đầu tiên nhập giờ cho giai đoạn làm việc được trả lương cụ thể đó.
- Quý vị có thể cập nhật và chỉnh sửa bảng-tính-giờ-công điện tử của mình trước khi quý vị gửi nạp bảng-tính-giờ-công của mình để được phê duyệt.
- Những người-cung-cấp-dịch-vụ sẽ gửi nạp các bảng-tính-giờ-công của họ qua hệ thống điện tử như thường lệ, thông qua hệ thống ESP và/hoặc hệ thống TTS.
- Những người-cung-cấp-dịch-vụ vẫn sẽ được trả lương cho số giờ họ đã làm việc, chứ không phải là khoảng thời gian giữa lúc check-in và check-out.

# *Chúng Ta Hãy Bắt Đầu!*

# **Đăng nhập vào hệ thống ESP**

Để bắt đầu mục nhập thời gian, xin hãy chắc chắn rằng quý vị có thông tin về **tên-ngườidùng** và **mật khẩu** của mình mà quý vị đã tạo lập trong quá trình ghi danh vào hệ thống ESP. Hãy nhập tên-người-dùng và mật khẩu của quý vị tại màn hình đăng nhập và nhấp vào nút "Đăng Nhập" (Login) để bắt đầu mục nhập thời gian của quý vị.

**Mục Nhập Giờ Làm Việc Dành Cho Người-Cung-Cấp-Dịch-Vụ Không-Sống-Cùng-Nhà Với Người-Nhận-Hưởng-Dịch-Vụ**

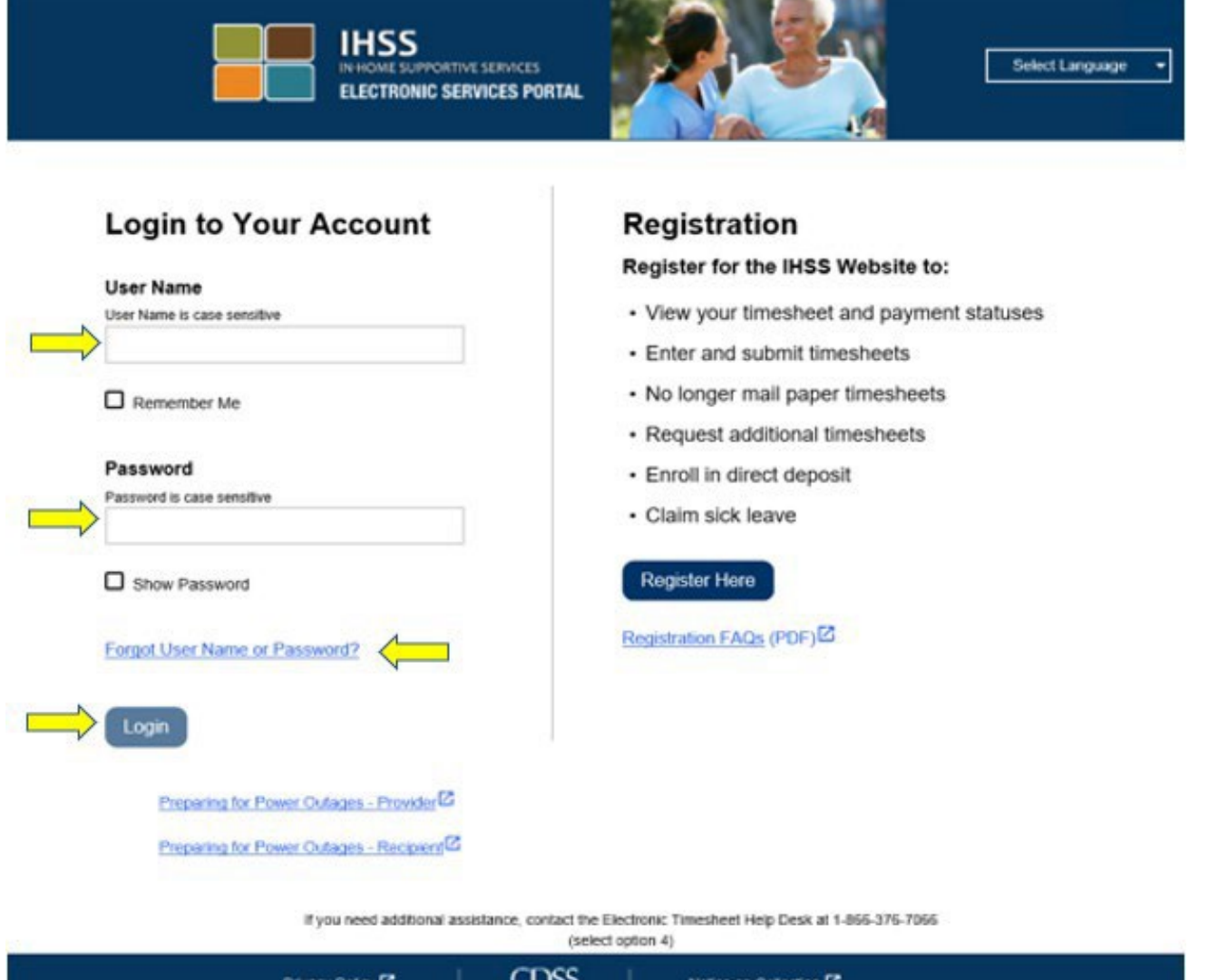

**GHI CHÚ:** Nếu quý vị nhập sai mật khẩu 5 lần liên tiếp, trương mục của quý vị sẽ bị khóa. Xin quý vị liên lạc với Bộ Phận Dịch Vụ của IHSS qua số (866) 376-7066 để được trợ giúp. Nếu quý vị không thể nhớ được tên-người-dùng hoặc mật khẩu của mình trong khi đăng nhập, hãy chọn điểm kết nối **"Quên Tên-Người-Dùng hoặc Mật Khẩu"** để nhận được điểm kết nối "đặt lại mật khẩu". Quý vị đừng chia sẻ tên-người-dùng hoặc mật khẩu của mình với bất cứ ai.

### **Truy cập vào Bảng-Tính-Giờ-Công của quý vị**

Trên Trang Đích Chính, quý vị có ba cách khác nhau để truy cập vào các bảng-tính-giờcông của mình:

- 1. Lựa chọn danh mục **Mục Nhập Giờ Làm Việc (Time Entry)** trên thanh điều hướng, sau đó trên danh sách thả-xuống, hãy chọn điểm kết nối **Các Bảng-Tính-Giờ-Công (Timesheets)** và nhấp vào "**Nhập Giờ Làm Việc" (Enter Time)**, hoặc
- 2. Nhấp vào **Điểm Kết Nối "Mục Nhập Bảng-Tính-Giờ-Công" (Timesheet Entry Link)**, hoặc
- 3. Nhấp vào mũi tên màu dương ở phía bên phải tên của người-nhận-hưởng-dịch-vụ nào mà quý vị muốn nhập số giờ quý vị đã làm việc cho họ.

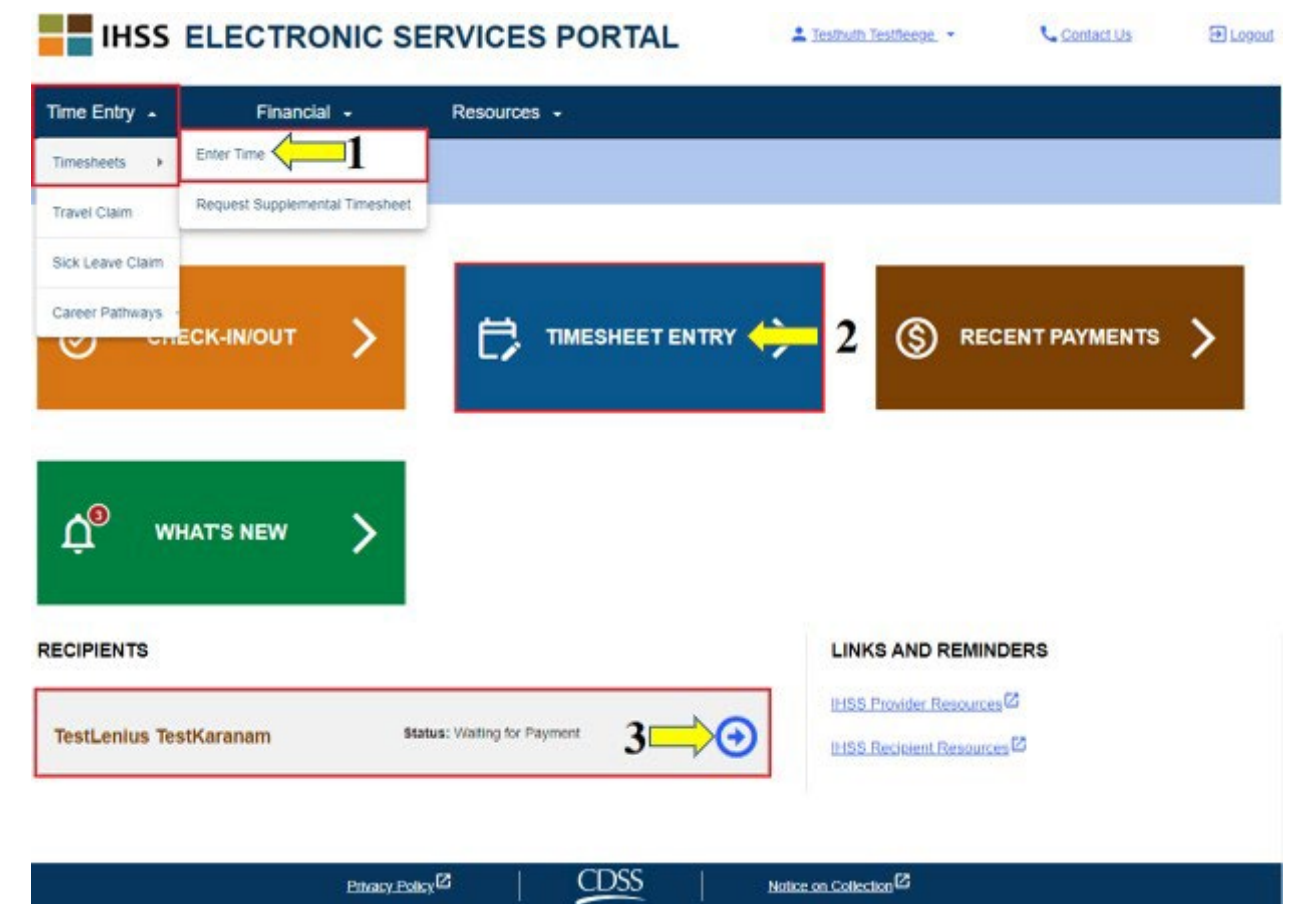

- **GHI CHÚ:** Lựa chọn danh mục thả-xuống **Mục Nhập Giờ Làm Việc** (tùy chọn 1) hoặc điểm kết nối **Mục Nhập Bảng-Tính-Giờ-Công** (tùy chọn 2) sẽ đưa quý vị đến **Lựa Chọn Người-Nhận-Hưởng-Dịch-Vụ (Recipient Selection)** và quý vị sẽ có thể xem tất cả những người-nhận-hưởng-dịch-vụ nào mà quý vị đang chăm sóc.
- **GHI CHÚ:** Nếu quý vị chọn tùy chọn 3, bằng cách nhấp vào điểm kết nối có tên ngườinhận-hưởng-dịch-vụ, quý vị sẽ được đưa *trực tiếp* đến màn hình **"Mục Nhập Bảng-Tính-Giờ-Công"**, nơi mà quý vị có thể bắt đầu nhập giờ làm việc cho người-nhận-hưởng-dịch-vụ mà quý vị đã chọn.

#### **Màn Hình Lựa Chọn Người-Nhận-Hưởng-Dịch-Vụ**

Privacy Policy<sup>(2)</sup>

Khi quý vị ở trên màn hình **Lựa Chọn Người-Nhận-Hưởng-Dịch-Vụ**, quý vị sẽ thấy danh sách tất cả những người-nhận-hưởng-dịch-vụ nào mà quý vị đang chăm sóc. Trong ví dụ này, chúng ta có một người-nhận-hưởng-dịch-vụ. Trên màn hình này, quý vị cũng có thể xem các thông tin về Khoản Chi Trả Tiền Lương Mới Nhất của mình. Chẳng hạn như, số tiền trên chi phiếu lương của quý vị, Tình Trạng về việc lãnh lương của quý vị, và Giai Đoạn Làm Việc Được Trả Lương mà quý vị đã nhận được khoản tiền lương của mình.

Để tiếp tục truy cập các bảng-tính-giờ-công của quý vị cho người-nhận-hưởng-dịch-vụ này, quý vị hãy nhấp vào mũi tên **màu xanh dương** ở phía bên phải. Nếu quý vị có nhiều người-nhận-hưởng-dịch-vụ khác nhau, quý vị hãy lựa chọn mũi tên màu xanh dương ngay bên cạnh người-nhận-hưởng-dịch-vụ mà quý vị muốn nhập số giờ đã làm việc cho họ.

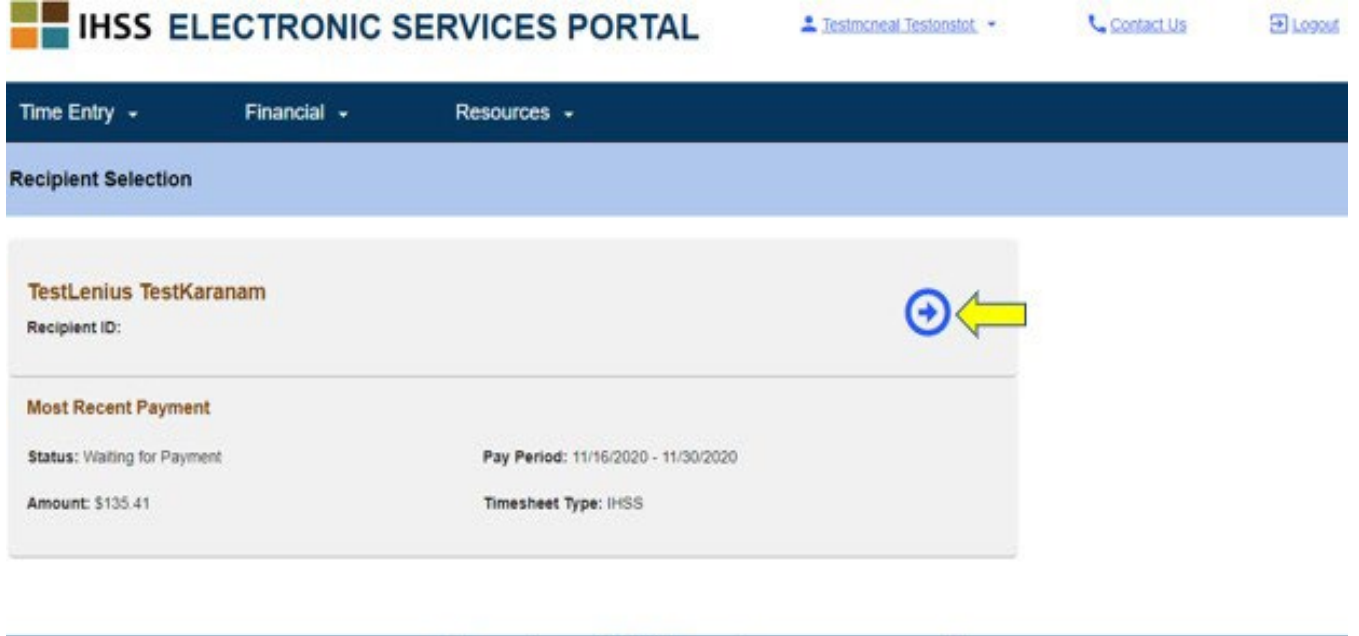

**GHI CHÚ:** Nếu quý vị chưa gửi nạp "Mẫu Đơn Tự-Chứng-Thực Về Việc Sống Chung Nhà Với Người-Nhận-Hưởng-Dịch-Vụ Của Chương Trình IHSS và WPCS Nhằm Được Miễn Trừ Thuế Lương Liên Bang và Tiểu Bang" [\(SOC 2298\)](https://www.cdss.ca.gov/cdssweb/entres/forms/English/SOC2298.pdf), quý vị sẽ được hỏi xem liệu quý vị có đang sống cùng nhà với người-nhận-hưởng-dịch-vụ của mình hay không, tại thời điểm quý vị lần đầu tiên truy cập vào bảng-tính-giờ-công cho một giai đoạn làm việc được trả lương cụ thể nào đó. Một thông báo bật-lên sẽ xuất hiện:

Notice on Collection<sup>12</sup>

**CDSS** 

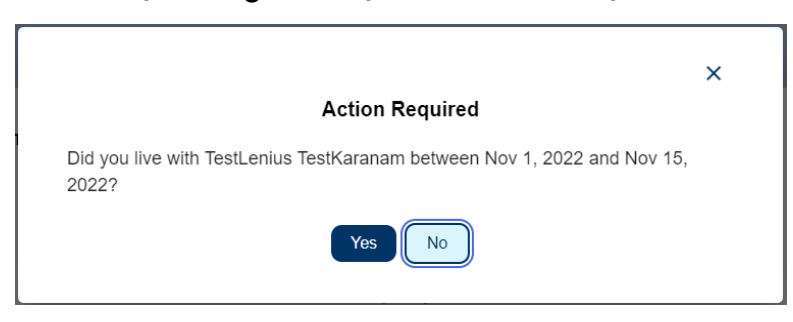

Nếu quý vị *không* cư trú với người-nhận-hưởng-dịch-vụ của mình, xin quý vị chọn nút **"Không"** và sau đó quý vị sẽ được đưa đến màn hình **Mục Nhập Bảng-Tính-Giờ-Công**  cho người-nhận-hưởng-dịch-vụ đó.

Để biết thêm thông tin về việc Tự-Chứng-Thực Về Việc Sống-Cùng-Nhà Với Người-NhậnHưởng, xin quý vị truy cập trang mạng CDSS bằng cách nhấp vào Tự-Chứ[ng-Th](https://www.cdss.ca.gov/inforesources/ihss/live-in-provider-self-certification)ực Về Việc Số[ng-Cùng-Nhà V](https://www.cdss.ca.gov/inforesources/ihss/live-in-provider-self-certification)ới Người-Nhận-Hưởng-Dịch-Vụ hoặc bằng cách nhập địa chỉ sau đây vào trình duyệt internet của mình: https://www.cdss.ca.g[ov/inforesources/ihss/live](https://www.cdss.ca.gov/inforesources/ihss/live-in-provider-self-certification)-inprovider-self-[certification](https://www.cdss.ca.gov/inforesources/ihss/live-in-provider-self-certification)

### **Màn Hình Mục Nhập Bảng-Tính-Giờ-Công**

Sau khi sử dụng bất kỳ cách nào đã được minh họa trước đây để truy cập vào các bảngtính-giờ-công, quý vị sẽ được đưa đến **Màn Hình Mục Nhập Bảng-Tính-Giờ-Công.** Ở phía bên trái của màn hình, quý vị sẽ có thể lựa chọn một bảng-tính-giờ-công từ hộp thảxuống.

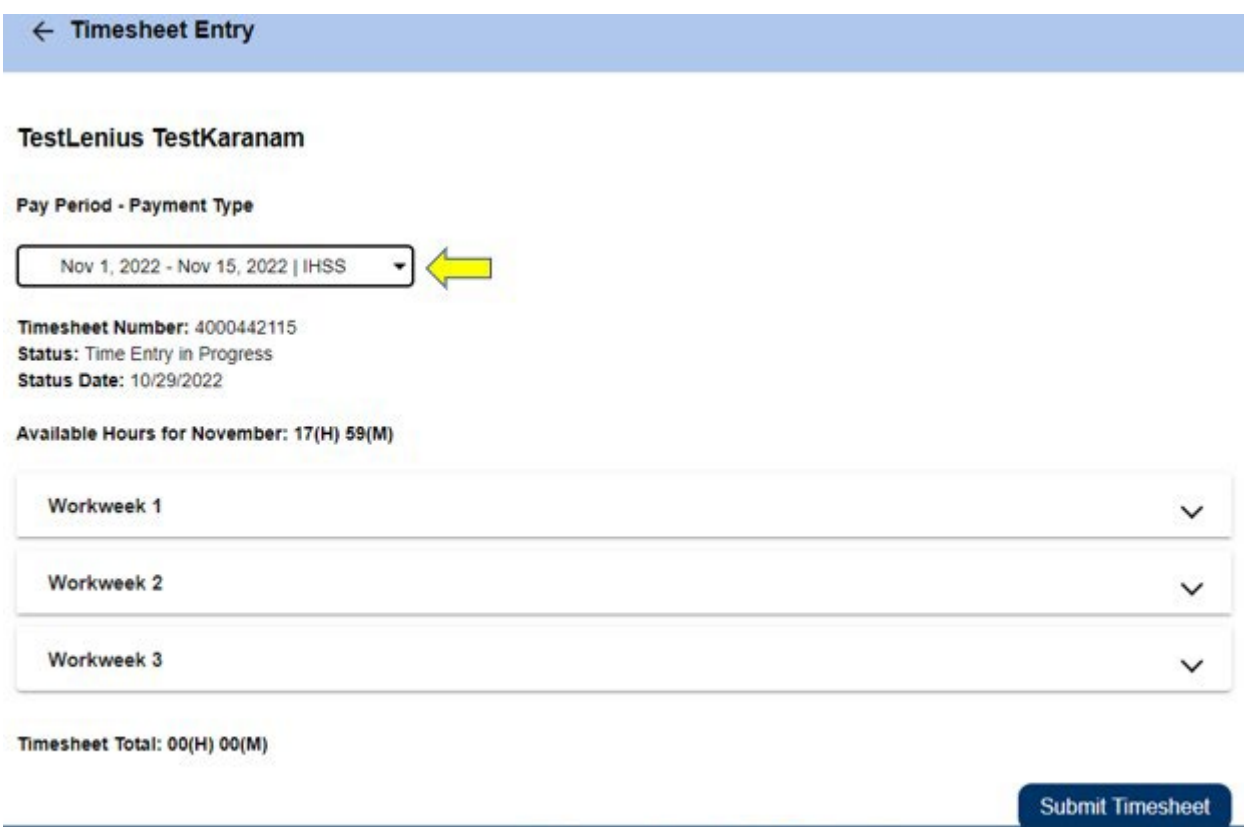

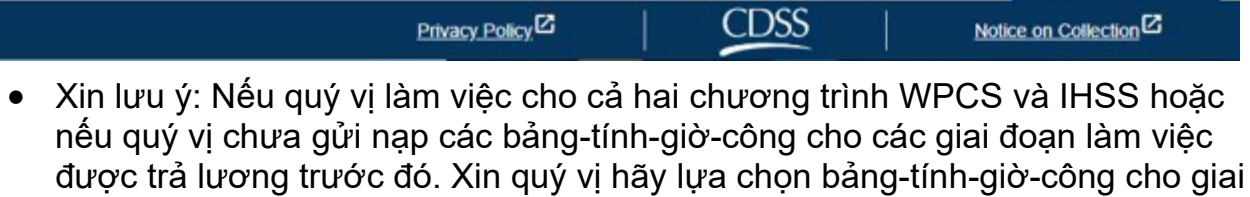

Trên màn hình này, quý vị sẽ có thể xem Số Bảng-Tính-Giờ-Công, Tình Trạng của Bảng-Tính-Giờ-Công, cũng như Ngày Cập Nhật Về Tình Trạng bảng-Tính-Giờ-Công. Màn hình này cũng cho thấy số giờ có sẵn trong tháng đó.

đoạn làm việc được trả lương mà quý vị muốn nhập giờ làm việc.

Ở phía bên dưới Số Giờ Có Sẵn, quý vị có thể thấy những tuần-làm-việc thuộc một phần của giai đoạn trả lương này, và ngay bên dưới những tuần-làm-việc, là một hàng Tổng Cộng của Bảng-Tính-Giờ-Công. Ở đó, quý vị sẽ thấy tổng thời gian quý vị đã nhập và lưu lại cho giai đoạn làm việc được trả lương này.

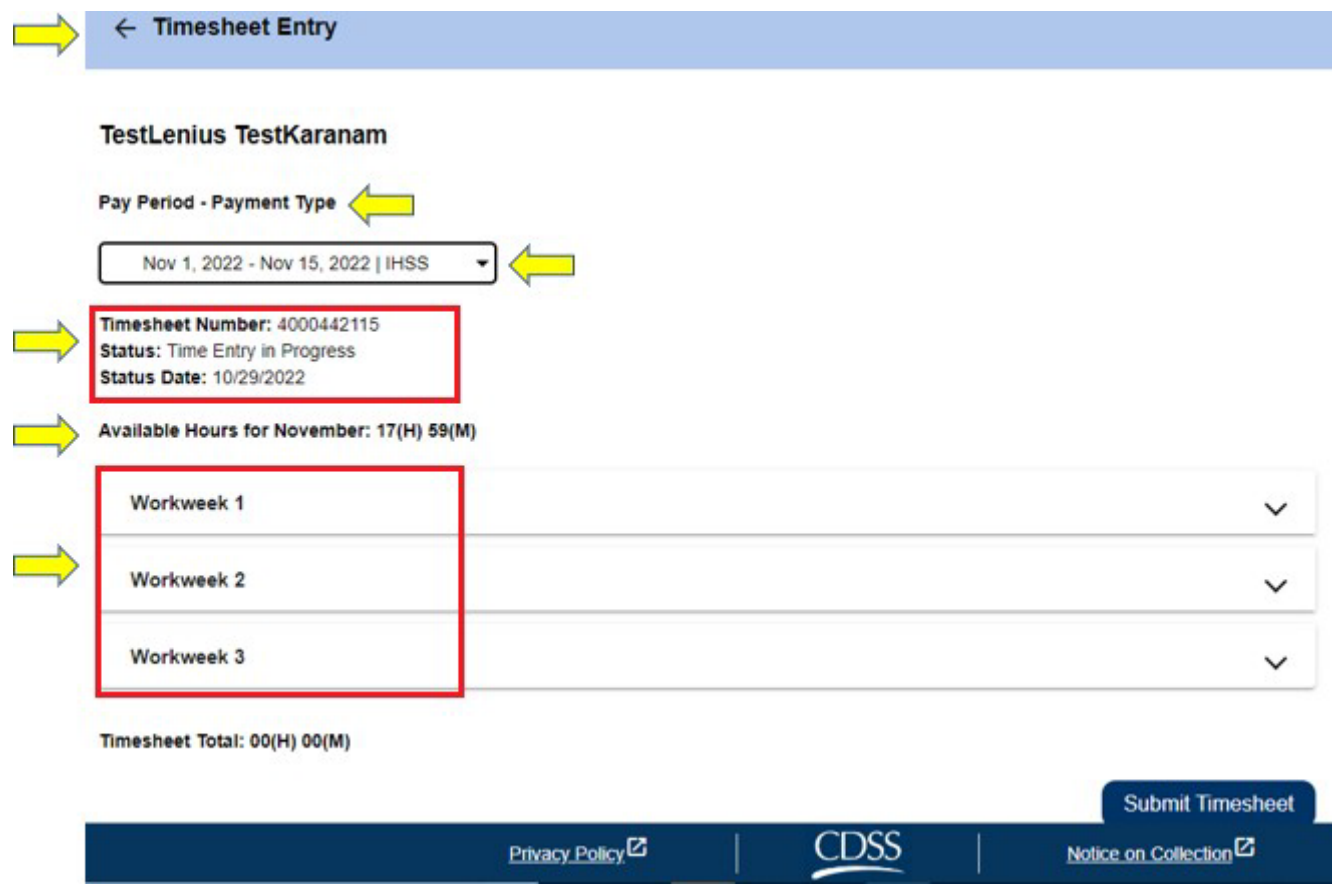

Bây giờ, đã đến lúc quý vị phải nhập số giờ đã làm việc cho người-nhận-hưởng-dịchvụ này. Để thực hiện việc này, quý vị hãy chọn mũi tên thả-xuống của tuần-làm-việc mà quý vị muốn nhập số giờ vào. Việc lựa chọn này sẽ mở rộng trang phân đoạn của tuần-làm-việc đó trên **Màn Hình Mục Nhập Giờ Làm Việc.**

**Mục Nhập Giờ Làm Việc Dành Cho Người-Cung-Cấp-Dịch-Vụ Không-Sống-Cùng-Nhà Với Người-Nhận-Hưởng-Dịch-Vụ**

 $\leftarrow$  Timesheet Entry

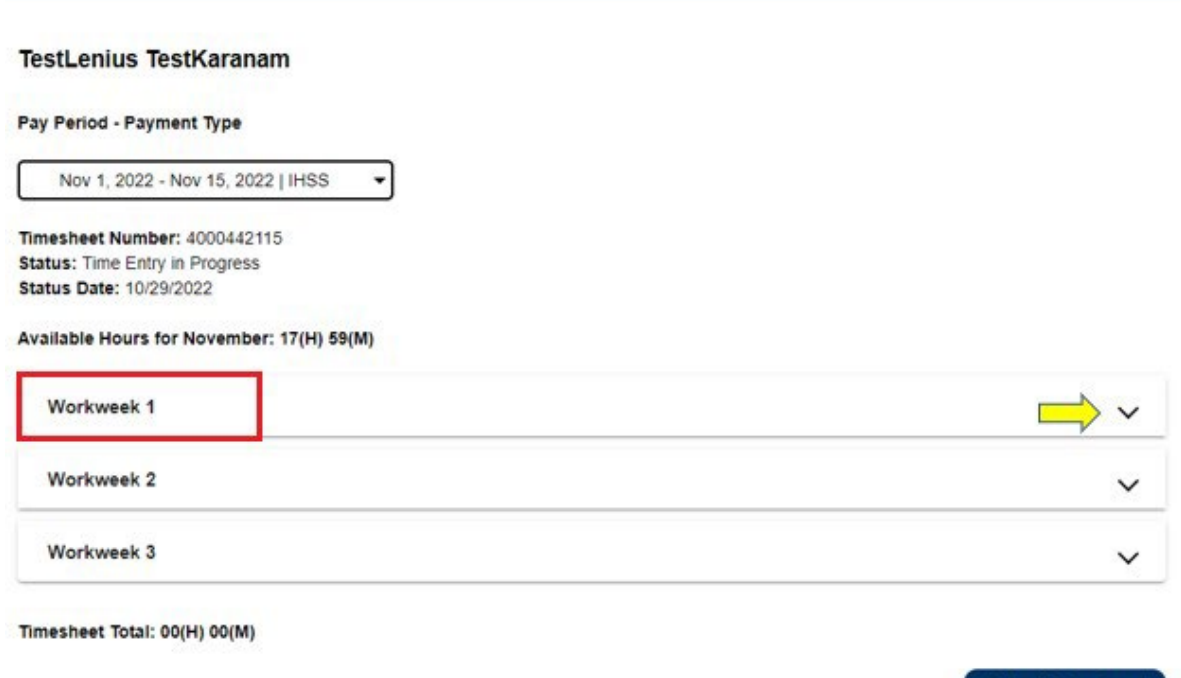

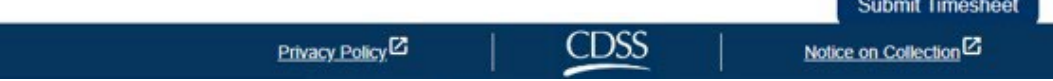

#### **Nhập Số Giờ Làm Việc cho Các Bảng-Tính-Giờ-Công của Người-Cung-Cấp-Dịch-Vụ:**

Sau khi mở rộng trang phân đoạn của một tuần-làm-việc, phân đoạn này sẽ hiển thị từng ngày riêng lẻ. Quý vị sẽ phải hoàn tất các thông tin sau đây cho **mỗi ngày-làm-việc** của tuần-làm-việc đó: Số Giờ, Số Phút, Giờ Khởi Sự, Địa Điểm Khởi Sự, Giờ Kết Thúc, và **Điểm Địa Kết Thúc.** Quý vị có thể nhập Số Giờ Đã Làm Việc hằng ngày hoặc vào cuối giai đoạn trả lương để nhập toàn bộ thời gian của mình.

*Dưới đây là một mẫu về Bảng-Tính-Giờ-Công trên hệ thống EVV dành cho Những Người-Cung-Cấp-Dịch-Vụ Không-Sống-Cùng-Nhà với Người-Nhận-Hưởng-Dịch-Vụ:* 

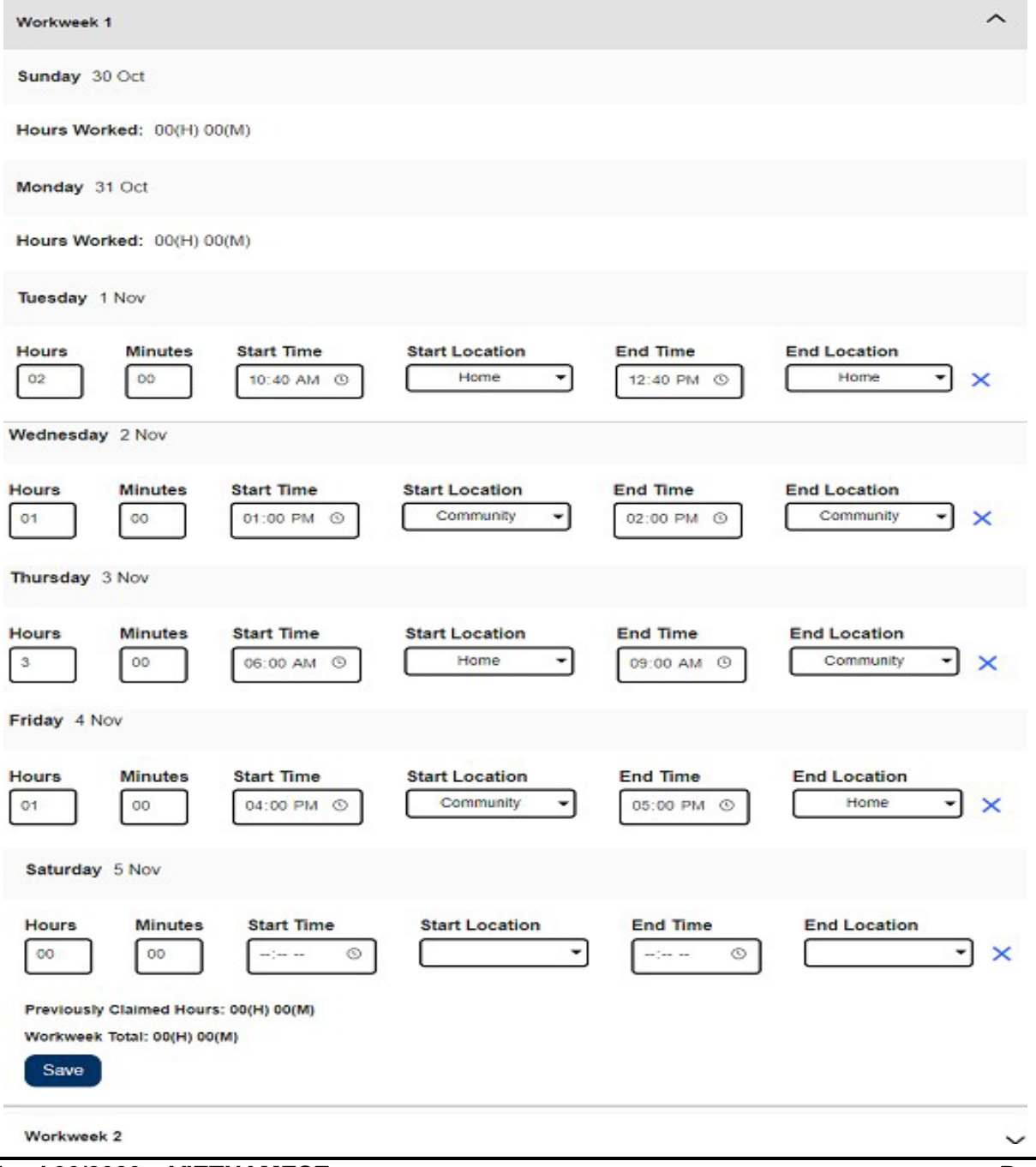

Các định nghĩa cho từng mục như sau:

**Số Giờ Đã làm Việc:** Số giờ và số phút mà quý vị đã làm việc trong ngày hôm đó.

**Giờ Khởi Sự:** Thời gian quý vị bắt đầu cung cấp dịch vụ vào ngày hôm đó.

**Địa Điểm Khởi Sự:** Địa điểm dịch vụ đầu tiên được cung cấp vào ngày hôm đó; (địa điểm báo cáo xác nhận giờ-đến của quý vị)

**Giờ Kết Thúc:** Thời gian dịch vụ cuối cùng được hoàn thành vào ngày hôm đó.

**Địa Điểm Kết Thúc:** Địa điểm dịch vụ đầu tiên được cung cấp vào ngày hôm đó; (địa điểm báo cáo xác nhận giờ-đến của quý vị)

Các lựa chọn có sẵn về địa điểm là – **Tại-Nhà** hoặc **Một Nơi Trong Cộng Đồng**

- Tại-Nhà: Các dịch vụ được cung cấp tại nhà của người-nhân-hưởng-dịch-vụ
- Cộng Đồng: các dịch vụ được cung cấp bên ngoài nhà của người-nhận-hưởng-dịchvụ

Khi nhập thời gian cho một ngày cụ thể, quý vị được yêu cầu phải nhập thông tin vào tất cả các mục cho ngày hôm đó. Quý vị sẽ nhận được những chỉ dẫn thông báo cho quý vị biết nếu quý vị đã mắc lỗi trong khi đang điền vào bảng-tính-giờ-công của mình, chẳng hạn như:

- Mục nhập số giờ không được nhiều hơn 24
- Mục nhập số phút không được nhiều hơn 59
- Số giờ làm việc không được nhiều hơn khoảng thời gian quý vị có mặt tại cùng một địa điểm.

Sau khi quý vị đã nhập số giờ đã làm việc cho một tuần-làm-việc, quý vị hãy nhấp vàp nút "**Lưu Lại**" (**Save**) để lưu lại mục nhập thời gian của mình cho tuần đó (Tuần-Làm-Việc 1). Một khi quý vị đã lưu lại mục nhập bảng-tính-giờ-công của mình, hàng Tổng Cộng của Tuần-Làm-Việc sẽ được cập nhật với tổng số giờ đã nhập vào cho tuần-làm-việc đó. Trong ví dụ dưới đây, tổng cộng 7 giờ làm việc đã được ghi lại cho Tuần-Làm-Việc 1; Do đó, hàng Tổng Cộng của Tuần-Làm-Việc sẽ hiển thị là 7 giờ.

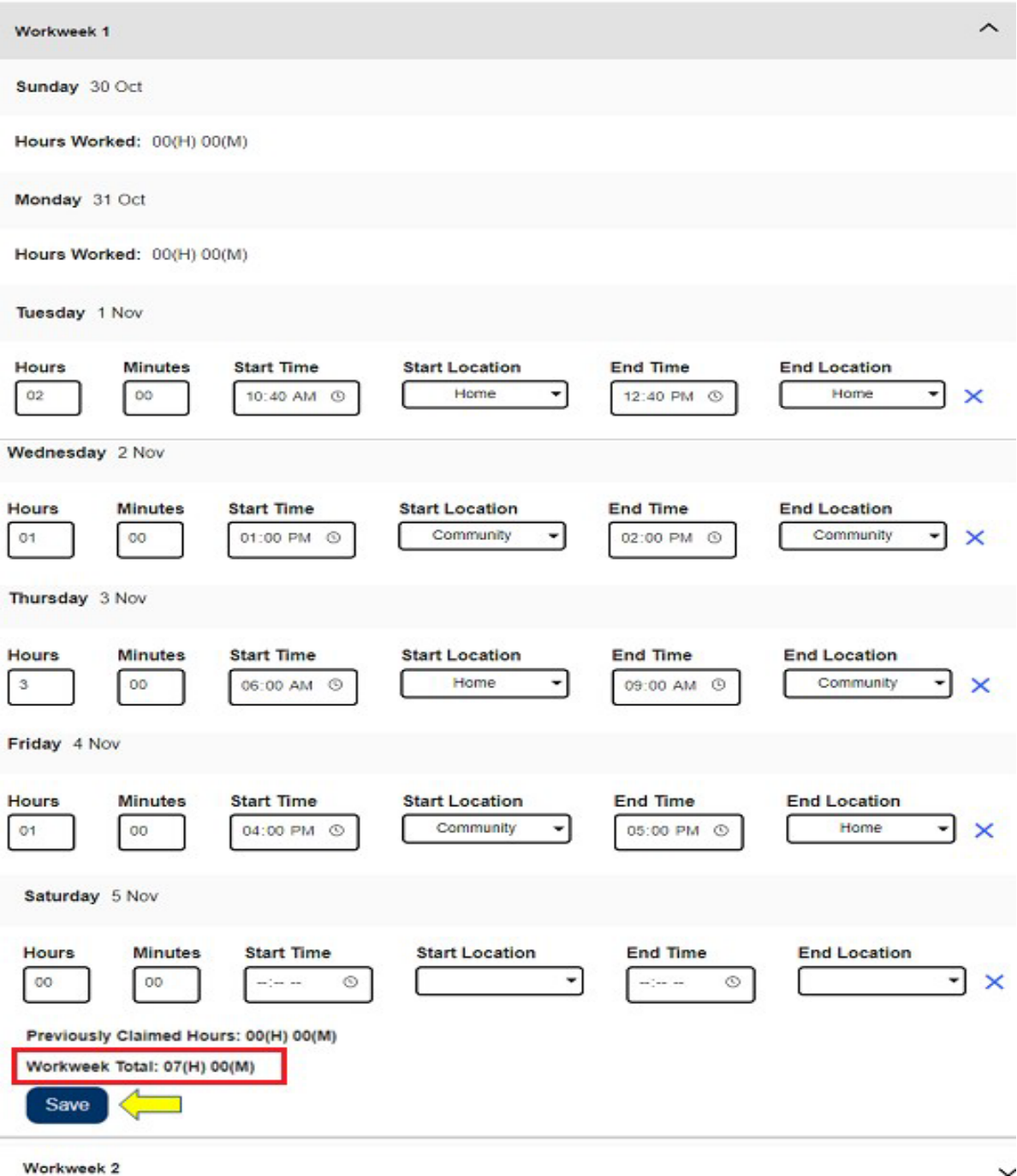

Để nhập thời gian cho những tuần-làm-việc còn lại trên bảng-tính-giờ-công này, quý vị hãy lựa chọn mũi tên thả-xuống để mở rộng trang phân đoạn của mỗi tuần-làm-việc và làm theo các bước tương tự ở trên. Sau khi quý vị đã nhập tất cả số giờ đã làm việc của mình trên bảng-tính-giờ-công, quý vị đã sẵn sàng gửi nạp bảng-tính-giờ-công để được phê duyệt. Quý vị hãy tiếp tục đến phần **Gửi Nạp Bảng-Tính-Giờ-Công của Người-Cung-Cấp-Dịch-Vụ để được Phê Duyệt** để biết thêm thông tin.

Gửi Nạp Bảng-Tính-Giờ-Công của Người-Cung-Cấp-Dịch-Vụ để được Phê Duyệt

Nếu quý vị đã xác minh thông tin về thời gian đã nhập là chính xác và quý vị đã sẵn sàng gửi nạp thông tin về thời gian của mình, thì quý vị hãy nhấp vào nút **Gửi Nạp Bảng-Tính-Giờ-Công**.

Nếu quý vị gửi nạp bảng-tính-giờ-công trước khi kết thúc một giai đoạn làm việc được trả lương, một thông báo bật lên sẽ được hiển thị:

*Bảng-tính-giờ-công này đã được gửi nạp trước khi kết thúc một giai đoạn làm việc được trả lương. Bảng-tính-giờ-công này sẽ được thụ lý vào ngày làm việc đầu tiên của giai đoạn trả lương sắp tới.* 

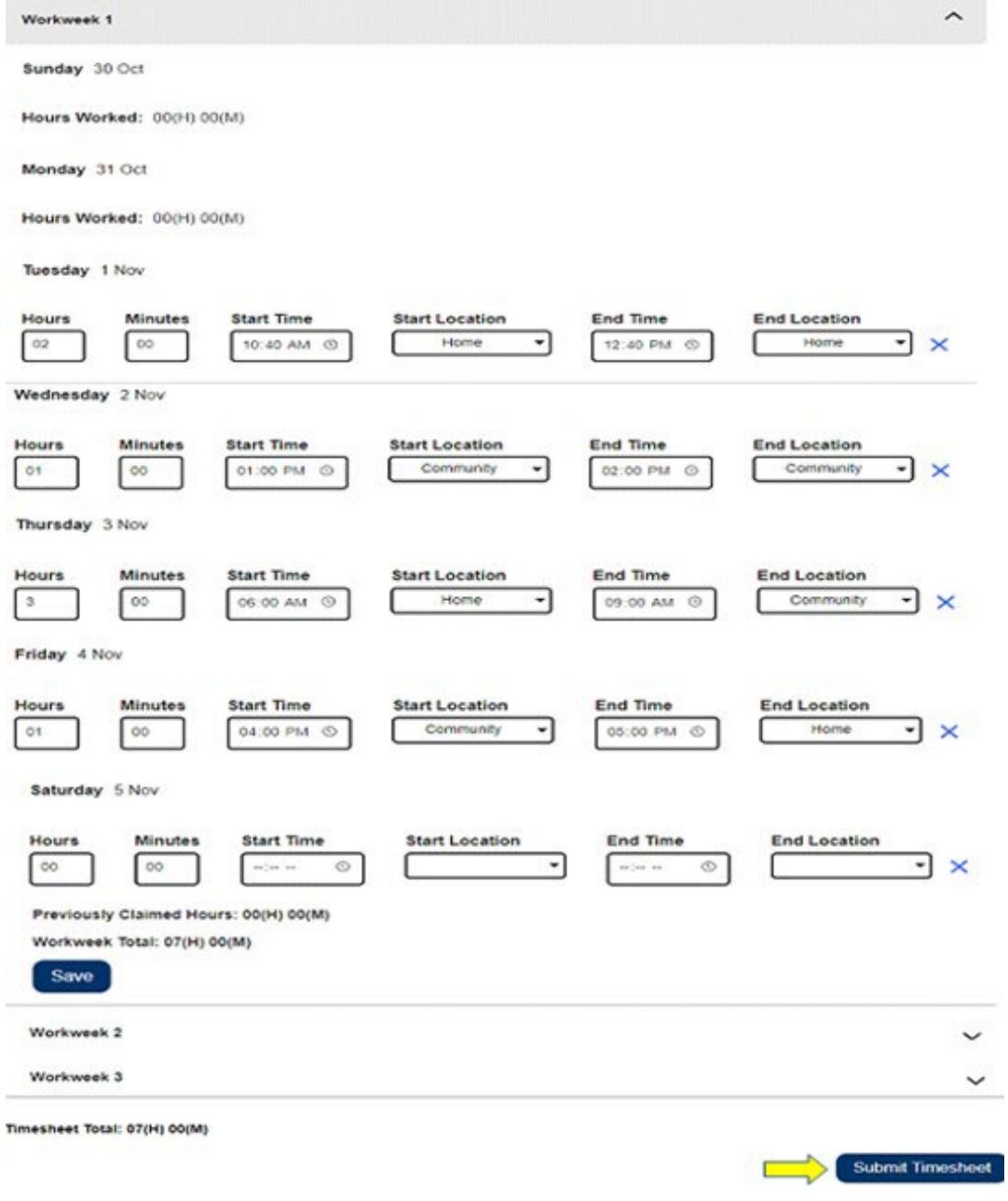

Sau khi gửi nạp thành công bảng-tính-giờ-công của quý vị, quý vị sẽ được đưa đến màn hình **Chữ Ký Điện Tử**. Tại màn hình này, quý vị sẽ đọc đoạn tuyên bố và sau đó ngoắc dấu vào ô **Đồng Ý với Các Điều Khoản** rằng quý vị đồng ý với các điều khoản này.

Xin lưu ý rằng quý vị sẽ không thể gửi nạp bảng-tính-giờ-công cho người-nhận-hưởngdịch-vụ duyệt xét nếu quý vị không ngoắc dấu vào ô **Đồng Ý với các Điều Khoản**.

Nếu quý vị thay đổi ý định hoặc mắc lỗi, quý vị vẫn còn có thời gian để chỉnh sửa điều đó. Quý vị có thể chọn nút **Hủy Gửi Nạp** (**Cancel Submit**) và thực hiện việc chỉnh sửa của mình.

Tuy nhiên, nếu mọi thứ là đúng sự thật và chính xác, quý vị có thể chọn nút **Ký Điện Tử Vào Bảng-Tính-Giờ-Công & Gửi Nạp cho Người-Nhận-Hưởng-Dịch-Vụ** Duyệt Xét (**Electronically Sign Timesheet & Submit for Recipient Review)**.

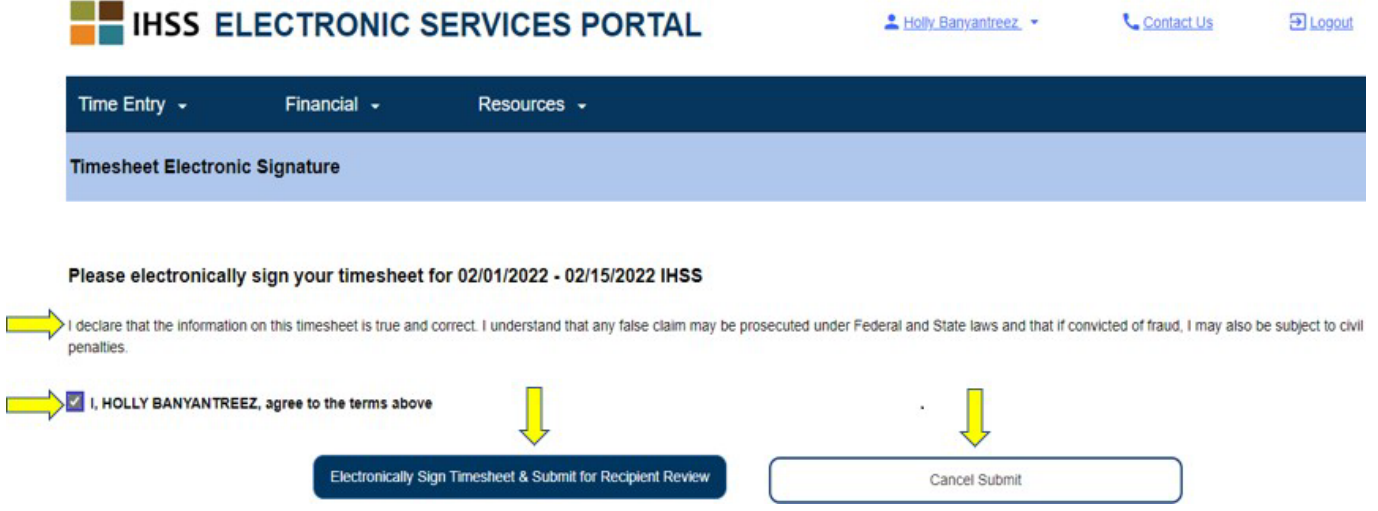

Sau khi quý vị đã gửi nạp bảng-tính-giờ-công của mình cho người-nhận-hưởng-dịch-vụ duyệt xét rồi, quý vị sẽ thấy một thông báo bật-lên cho quý vị biết rằng:

*Thông tin của bảng-tính-giờ-công đã được gửi nạp. Một thư thông báo bằng email đã được*  gửi cho Người-Nhân-Hưởng-Dich-Vu yêu cầu ho duyệt xét bảng-tính-giờ-công này qua hệ *thống điện tử.*

Các thư nhắc nhở bằng email sẽ được gửi định kỳ để nhắc nhở họ rằng họ có một bảngtính-giờ-công cần phê duyệt.

**GHI CHÚ:** Nếu quý vị nhận ra rằng quý vị đã mắc lỗi **sau khi** đã gửi nạp bảng-tính-giờcông của mình cho người-nhận-hưởng-dịch-vụ duyệt xét, quý vị vẫn có thể chỉnh sửa lỗi đó nếu người-nhận-hưởng-dịch-vụ của quý vị vẫn chưa phê duyệt bảngtính-giờ-công đó. Quý vị có thể liên lạc với người-nhận-hưởng-dịch-vụ của mình và nhờ họ bác bỏ (các) bảng-tính-giờ-công của quý vị đối với (các) giai đoạn làm việc được trả lương nào mà quý vị cần cập nhật. Sau khi người-nhận-hưởngdịch-vụ của quý vị bác bỏ (các) bảng-tính-giờ-công của mình, quý vị sẽ nhận được một thư bằng email thông báo cho quý vị biết rằng quý vị có thể cập nhật và gửi nạp lại (các) bảng-tính-giờ-công của mình trên trực tuyến.